# Пользовательская инструкция по подключению устройства **Прикроватная лампа Xiaomi Yeelight LED Bedside Lamp D2 (YLCT01YL)**

## **Подключение**

Для подключения лампы к телефону Вам потребуется приложение Mi Home, доступное для скачивания в Play Market и App Store.

**Шаг 1.** Убедитесь, что телефон подключен к Wi-Fi сети на частоте 2.4 ГГц. Запустите приложение Mi Home. Для добавления устройства необходимо нажать **«+»** в правом верхнем углу.

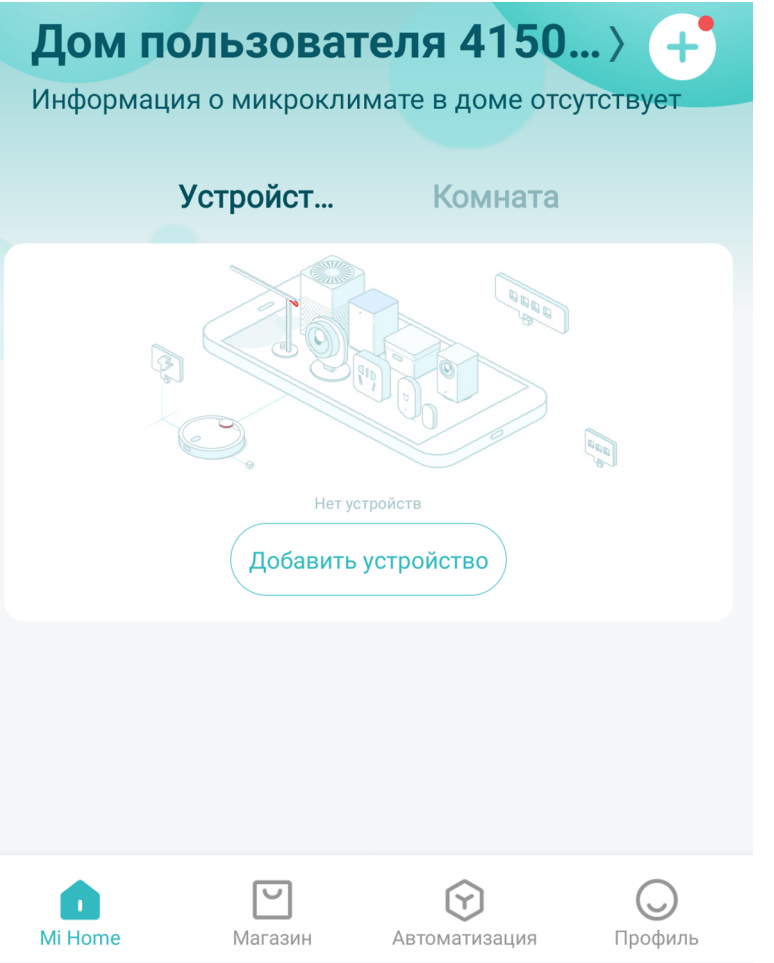

**Шаг 2.** Для автоматического поиска устройств приложение предложит Вам включить Bluetooth. После этого Вы сможете подключить устройства поблизости. Для подключения нажмите на изображение лампы.

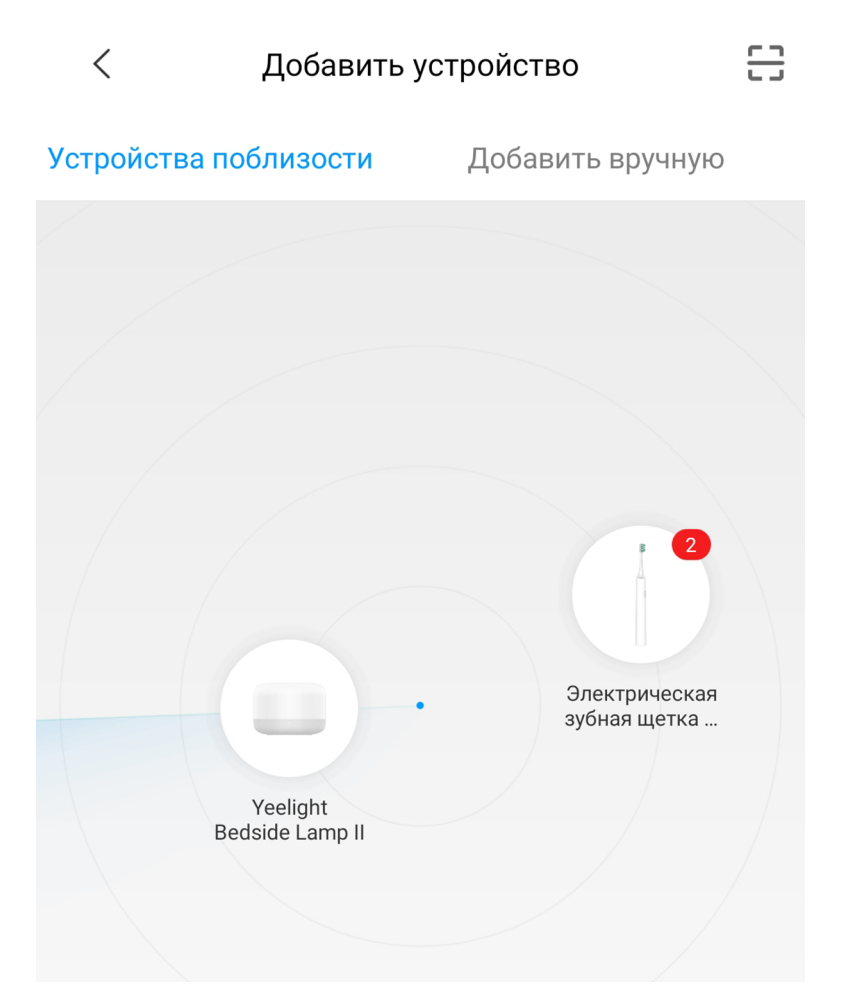

Если по каким-либо причинам устройство не распознается автоматически или Вы не воспользовались автоматическим поиском, то Вы можете добавить устройство вручную. Для этого нажмите на кнопку «**Добавить вручную**» и из списка устройств выберите «**Yeelight Bedside Lamp II**» во вкладке «**Освещение**».

**Шаг 3.** Приложение попросит Вас сбросить настройки лампы. Для этого зажмите кнопку включения и кнопку регулировки яркости на 5 секунд.

#### 음  $\langle$ Добавить устройство Устройства поблизости 3 Добавить вручную Камера Переключ Scene **HUAYI** ИТЬ Scene mesh color **HUIZUO** mesh color VIRGO For L... temperature... temperature... Освещени  $\mathbf e$ Бытовая безопасн... Yeelight Yeelight **HUAYI** Willow LED Bedside HUIZUO Lamp II VIRGO For B... Lightstrip Кухонная электрон... Очистка воздуха Yantai Mijia **HUAYI** Intelligent Philips BLE **HUIZUO** Lamp Night-light PISCES For ... Датчик

### **Yeelight Bedside Lamp II**

After the power turned on, press and hold the switch key and the brightness adjustment slider for 5 seconds at the same time until the lamp display a Color Cycle effect. Then release the buttons, the lamp will be successfully reset to the original factory settings.

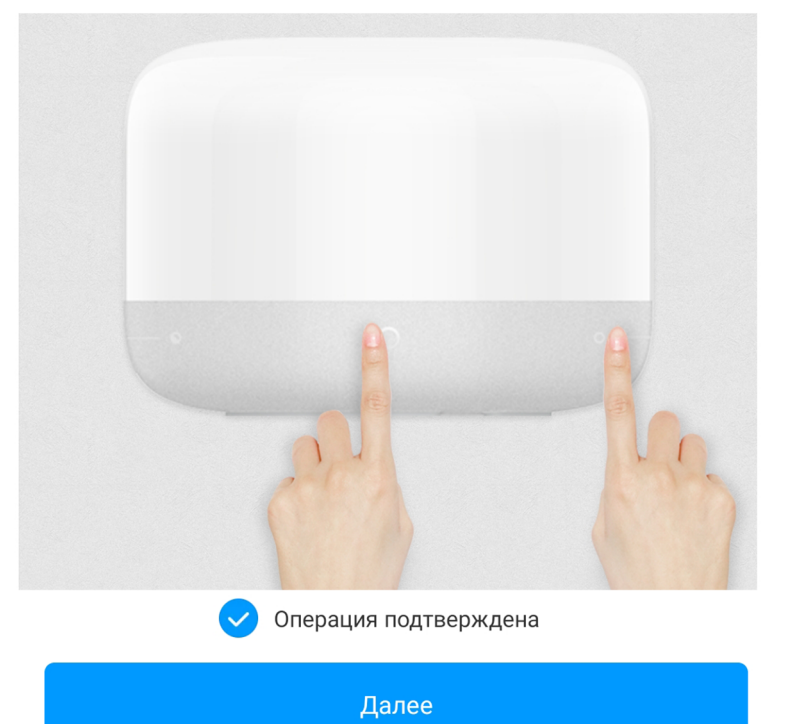

**Шаг 4**. В следующей вкладке выберите домашнюю сеть Wi-Fi, к которой подключен Ваш смартфон.

**Шаг 5.** После успешного подключения устройства Вы можете выбрать его расположение.

Расположение устройства при необходимости можно будет изменить в настройках.

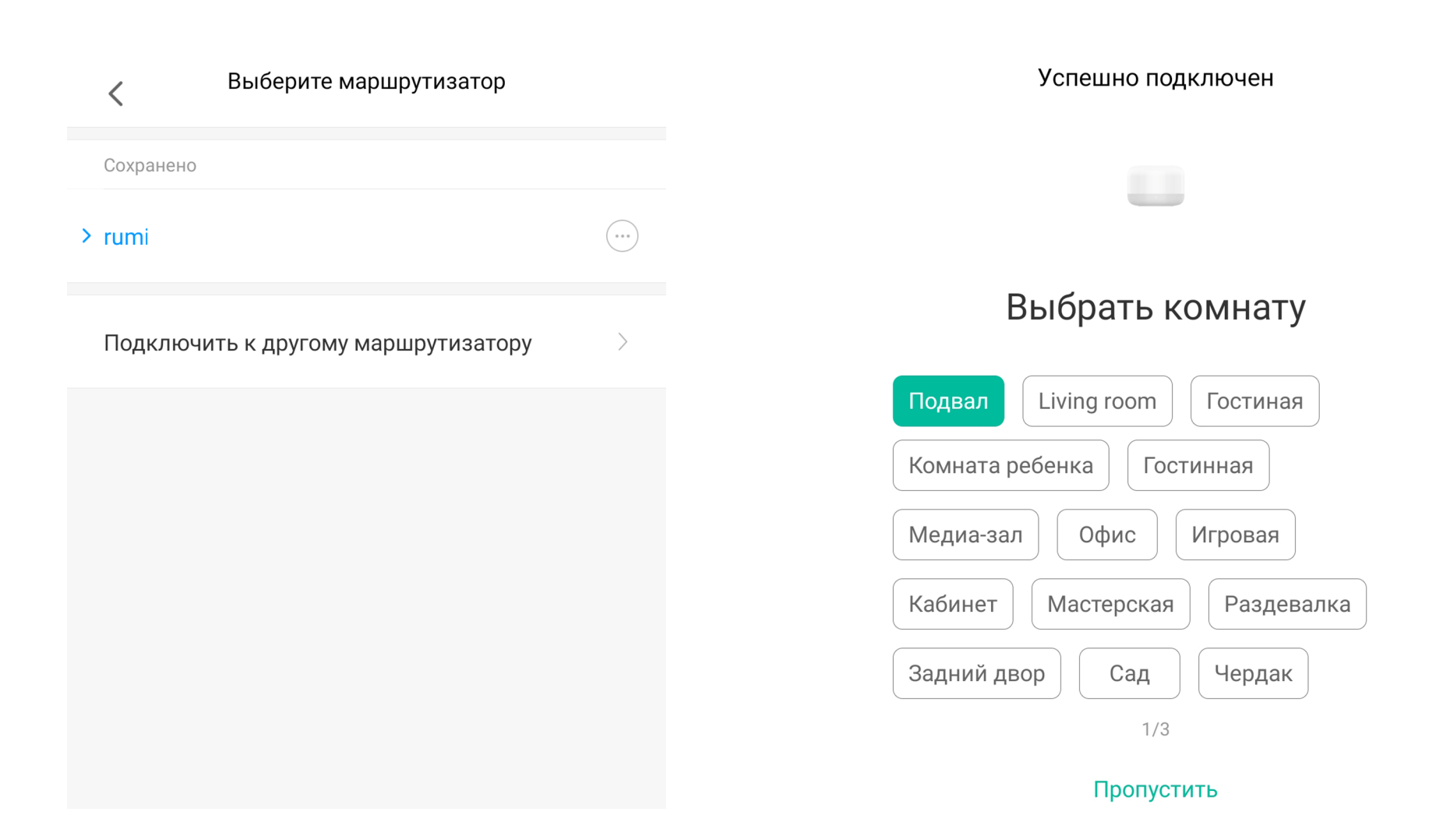

**Шаг 6.** На следующем шаге Вы можете переименовать устройство. Рекомендуется устанавливать наименования устройств на кириллице (на русском языке).

Успешно подключен

Имя устройства

Yeelight Bedside Lamp II

#### Готово!

 $\langle$ 

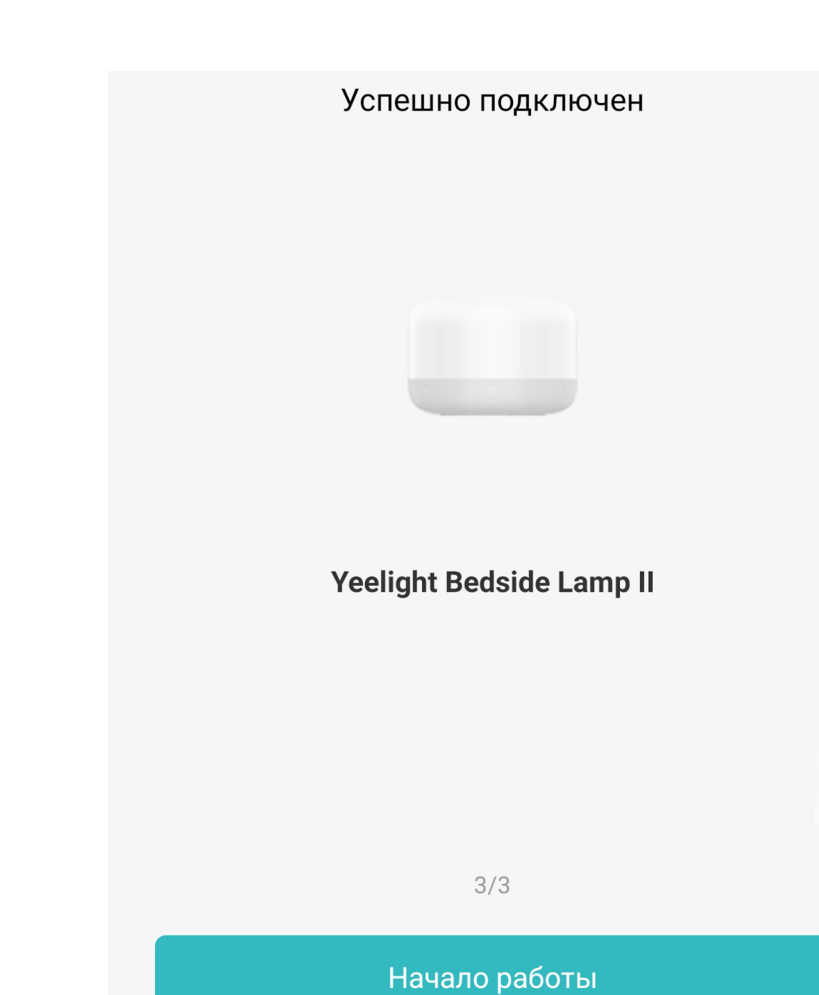

 $2/3$ 

Далее

4

## **Функционал**

На главном экране отображается название лампы. Для регулировки яркости и тона света проведите пальцем по экрану.

В правом верхнем углу три точки открывают дополнительные настройки.

Внизу экрана расположены кнопки включения/выключения и переключения режимов свечения.

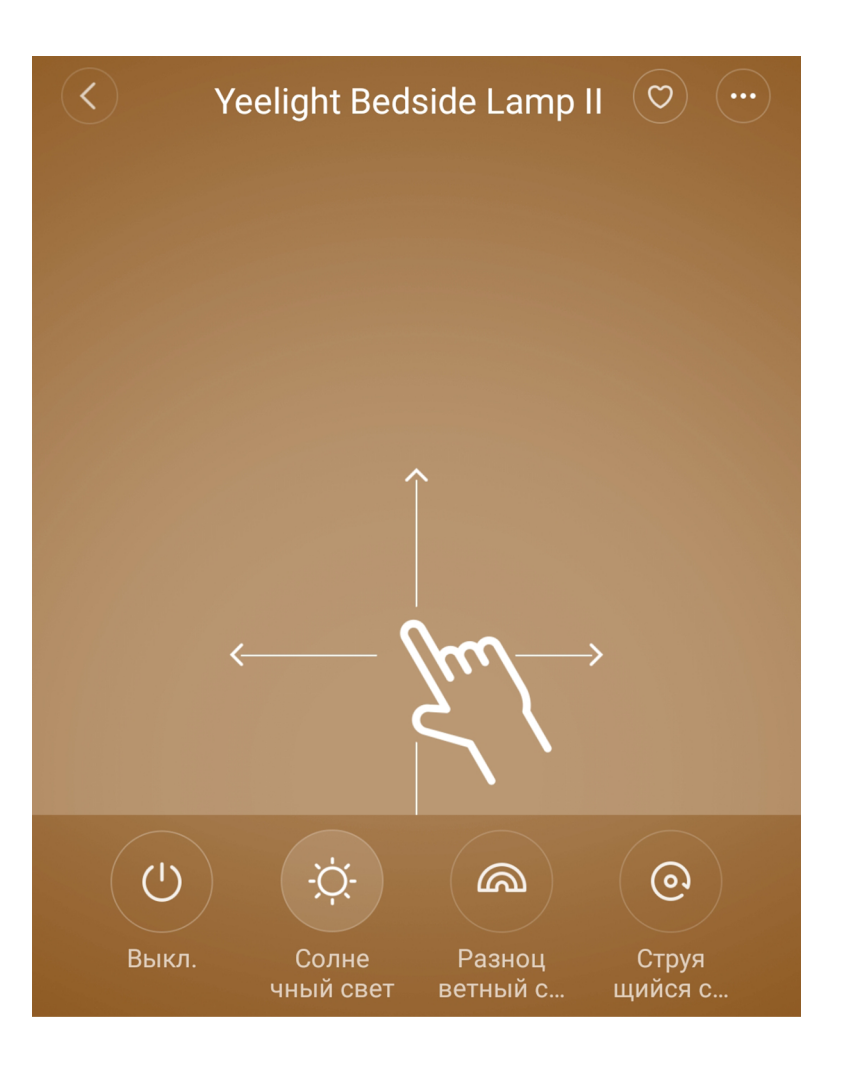

В дополнительных настройках можно включить задержку выключения на 15 минут; ночной свет, при котором минимальная яркость лампы будет снижена в ночное время.

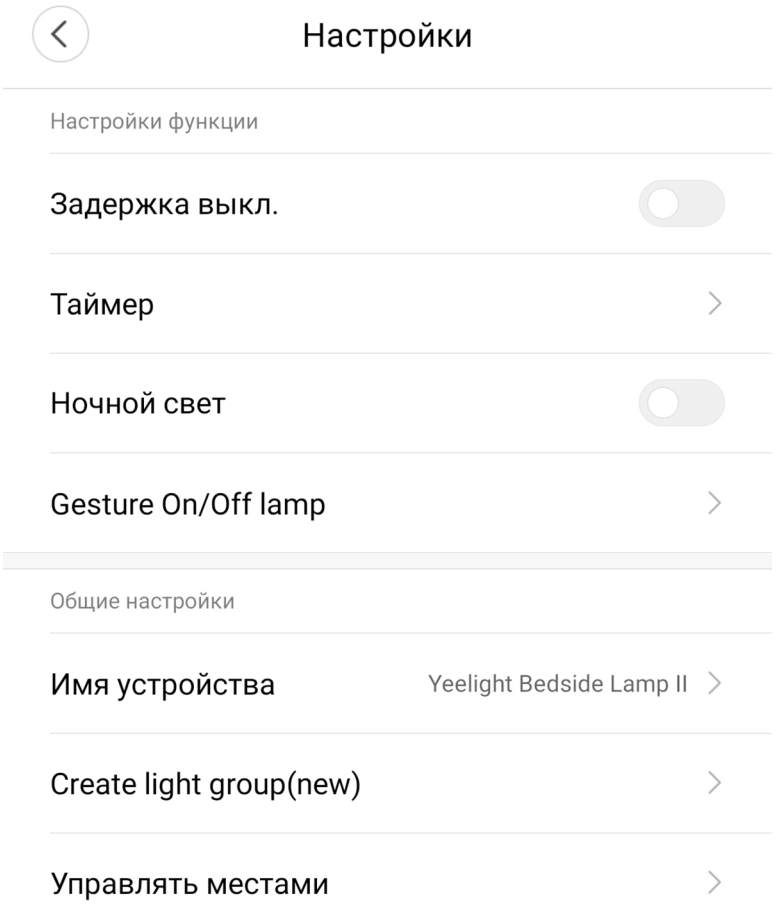

Во вкладке **«Таймер»** можно настроить включение/выключение лампы в определнное время.

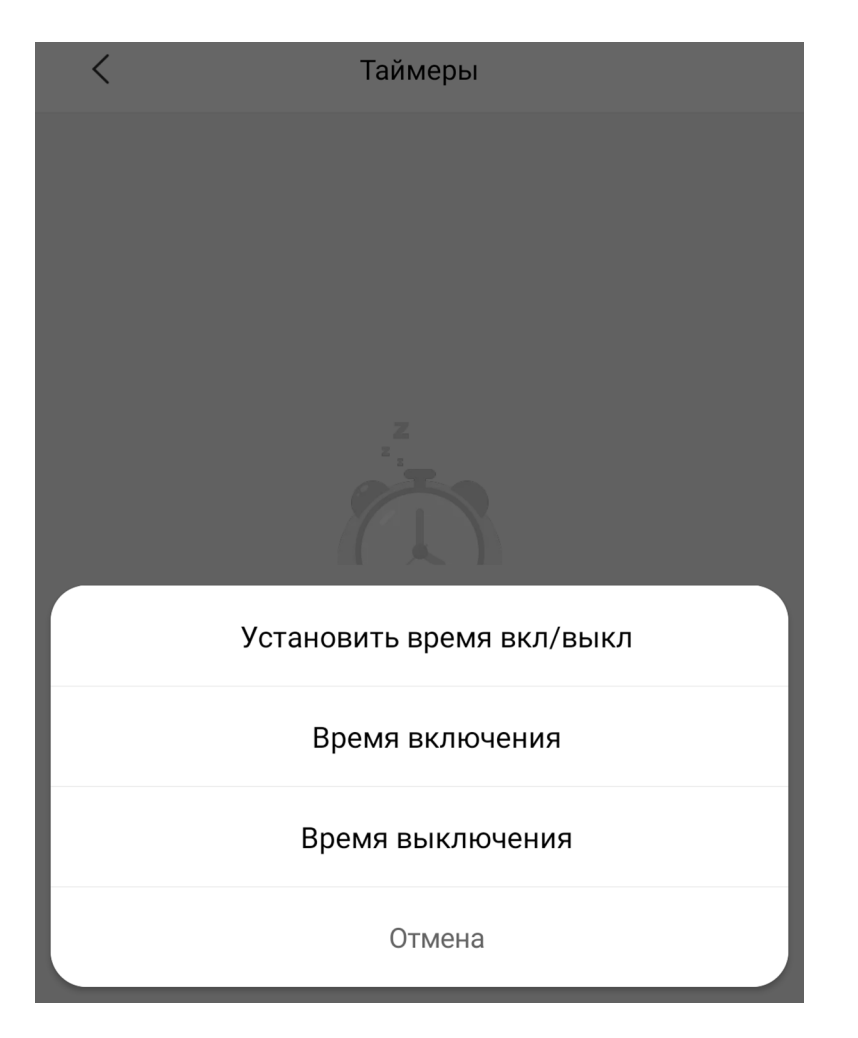

Лампа может участвовать в автоматизации умного дома. Для настройки сценариев перейдите во вкладку **«Автоматизация»** в дополнительных настройках. Сразу в **«Подборке»** Вам предлагают самые популярные сценарии: включение света, если срабатывает датчик движения; включение/выключение света, если открывается/закрывается дверь; включение света, если открывается дверной замок.

Для создания нового сценария перейдите во вкладку **«Автоматизация»** и нажмите **«+»** внизу экрана. Лампа доступна как условие **«Затем»** и имеет множество вариантов срабатывания: включение/выключение, изменение яркости и тона свечения и т.п.

На данном примере мы видим, что при переходе хаба в ночной режим, лампа включится в режиме ночника.

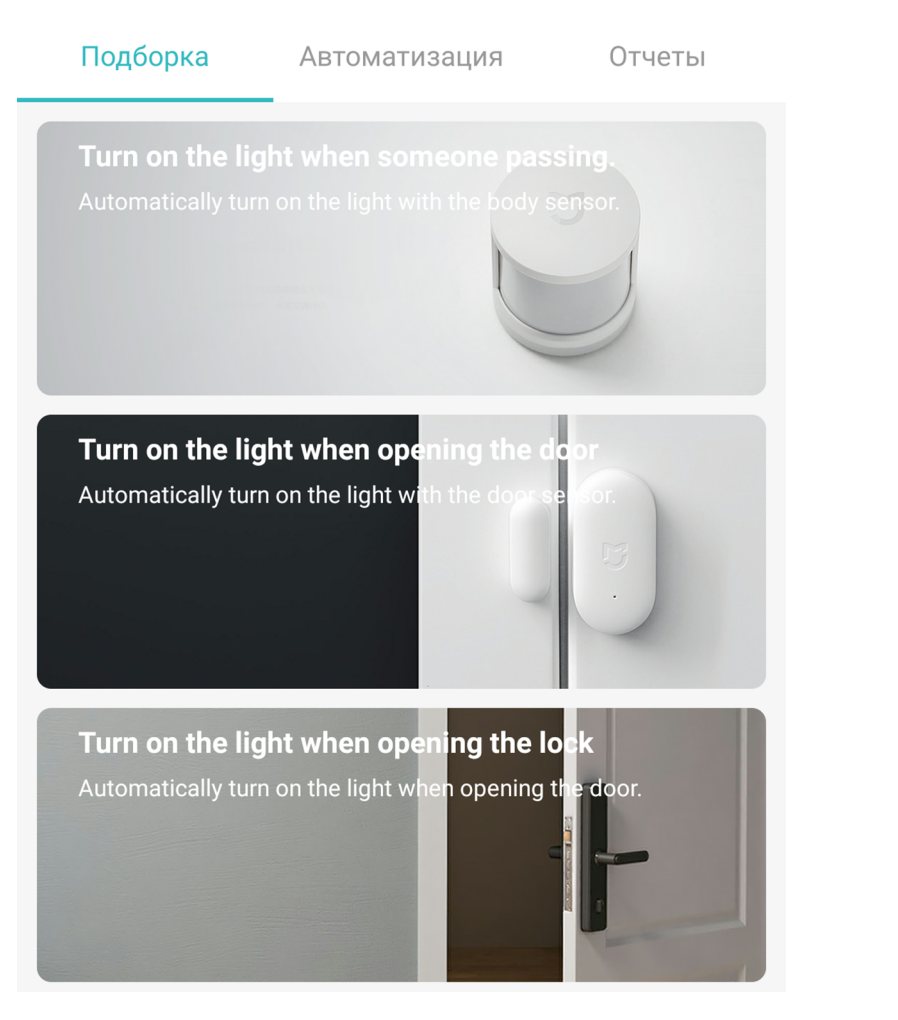

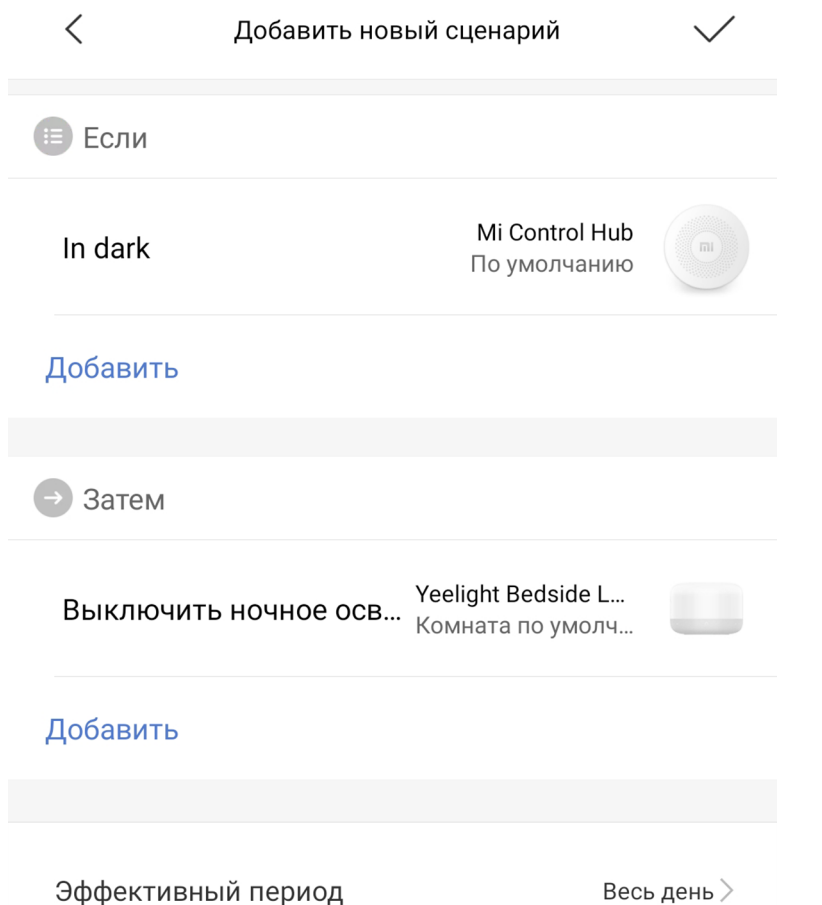

### **Дополнительная информация**

Особенности:

•Возможность управления голосовым помощником «Алиса» (при выборе региона «Китай»).

### Если устройство не подключается:

• В настройках Mi Home укажите местоположение «Китай» ;

• В настройках домашней Wi-Fi сети смените пароль на буквенно-циферный вариант (без спецсимволов);

• В настройках DHCP роутера задайте статический IP-адрес для шлюза (MAC-адрес можно узнать, подключившись к Wi-Fi сети шлюза);

• Попробуйте подключить с другого телефона или с другой версии приложения;

• Попробуйте другого интернет провайдера, например расшарьте Wi-Fi с телефона;

• Разрешите приложению Mi Home определение местоположения.